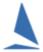

# TES: Adding Casual Keelboat Entrants.

# **Prerequisites:**

At TES setup time, advise TopYacht Staff the requirements for casuals. This must include:

- That the Race Series can take Casual entrants entries
- Casual Entry Fee

## **Club's TES Administrators:**

#### **Log into TES**

## Utils | Add/Amend Races

- Select a Series.
- Add additional races.
- Where there are breaks in a weekly series (for: say Easter), then set up the races pre THEN set up the races post.
- Set a cut off time in days and hours prior to the race after which entries for that race will not be accepted. (*Utils | Edit Series Setup*)

### Examples:

- For casual entries accepted on the day of racing, set 'Cas DL Day' to 0.
- For casual entries cut off on the previous day then set it to 1.
- Repeat for other series.

Once done, you can view them in the calendar option. i.e.

#### Club Menu | Race Calendar.

Your casual entry screen will look more like...

https://www.topyacht.com.au/db/aus/race\_select.php?EventID=202

## **Casual/Race Entrants in TES and Payment Issues**

The keelboat version of TES allows boats to enter one race at a time; these are "Race Entrants" / "Casuals" / "Visitors".

A boat can only enter the next available race i.e they cannot preselect a number of races in advance.

Each Race Entry incurs a fee (unless the club does not have race fees.)

These fees tend to be smaller amounts.

If the entrant does not pay for a Race Entry for say race 1, then enters race 3 several weeks later; then they will now owe the club for both races.

So when they go to the payment screen at race 3, they will be asked for a combined amount to cover both races.

If they have paid for race 1 and this has be marked as PAID in TES, then they will only be asked to pay for race 3.

If the payments are done exclusively on line using a payment gateway, then the payments should be marked off as paid automatically once the payment (e.g. for race 1) has been made.

If the payment is made by any other means, then it is up to the club to mark the particular race, e.g. race 1, as PAID, otherwise TES has no way of knowing what has been paid and it will assume it has not been paid. In this situation the sailor is asked to pay for races 1 and 3 at race 3.

Occasionally the payment gateways do not tell TES that a payment has been made. This occurrence is rare but can happen. This can come from a number of difference technical issues but in essence it is the bank corresponding with the gateway company which in turn corresponds with TES. This is all done over the Internet and on occasions the Internet fails thus breaking this process.

So what impact does this have on the club?

- 1. It is very important that *manually actioned payments* e.g. plastic card over the counter, are marked off in TES as having been paid, *along with* the amount, in a timely manner i.e before the next race<sup>1</sup>.
- 2. Regularly check the Payments report from TES (Event Data page) to see if there are outstanding Race Entry payments.
- 3. What to do when a sailor claims to have made an *on line* payment *but* it is not marked off as PAID? Check with the gateway provider for proof of payment. Once verified, then mark the race as paid and *provide the amount*<sup>2</sup>.

For further reading see **TES Admin Guide**.

<sup>1</sup> The check Race Entry payments and/or manually update them. Click the Cas Paid icon for the relevant Series <sup>2</sup> The check Race Entry payments and/or manually update them. Click the Cas Paid icon for the relevant Series